# **1 Windows 2000:**

#### **Allg. Empfehlungen**

- Vorzug: Tastatur  $\Leftrightarrow$  Maus (10-Finger-Tipp-System!)
- Kurze Namen (DOS: 8 Buchstaben...), möglOhneLeerzeichn
- Engl. Bezeichnungen beachten (Meldungen oft nicht übersetzt)
- Drag&Drop: rechte Maustaste benutzen (Kontext-Menü W98: +Shift)
- Merke: Neustart (Warmstart) ≠ Aus- / Einschalten
- Such-Funktion auch zur Ermittlung interessierender Daten z.B.: Dateien in Haupt- u. Unterverz.'n Schreibschutz geben, Verzeichnis-Struktur kopieren (u. Dateien löschen).

# **Empf. Einstellungen:**

• Startmenü-Einstellung:

Start ⇒ Einstellungen ⇒ Taskleiste und Startmenü ⇒ Persönlich angepasste Menüs verwenden (deaktivieren)

• Explorer-Einstellung:

Extras ⇒ Ordneroptionen ⇒ (Allgemein / Webansicht) ⇒ Herkömmliche Windows-Ordner verwenden

Extras ⇒ Ordneroptionen ⇒ (Ansicht ...) Wie aktueller Ordner

#### **Interessante Bedienungsarten:**

[ AltGr = Alternate Graphics Key (Ctrl+Alt); Backspace = Rücktaste; Ctrl = Steuerung; Shift = Umschalttaste; Spacebar = Leerzeichen;]

- $F1 \Rightarrow$  Index (führt unter "Tastenkombinationen" zu den meisten dieser Hinweise); **F2** ⇒ (Explorer:) Umbenennen ; **F5** ⇒ (Explorer u.a.:) Aktualisieren; **F10** o. **Alt** ⇒ Menüleiste; **Shift +F10** ⇒ Kontextmenü
- **Ctrl +A** ⇒ Alles markieren; **Ctrl +X** (Extrude; Extract) ⇒ Ausschneiden; (z.B. am Taschenrechner) **Ctrl +C** ⇒ Kopieren; **Ctrl +V** (Move) ⇒ Einfügen
- **Ctrl +Esc** ⇒ Start-Menü
- **ALT +unterstr. Buchstabe** (Menü) ⇒ Menübefehl ausführen
- **Alt +Tab** ⇒ App-Wechsel, -Toggle
- **Alt +F4** ⇒ Schließen / Herunterfahren
- **Alt +NumBlock** ⇒ ASCII-Zeichen (128 Zeichen; 32 für SP, 49 für 1 etc.)
- **Alt +Space**bar ⇒ Systemmenü
- **Alt +Druck** ⇒ Fenster in Zw/abl./ **Druck** ⇒ Bildschirm in Zwischenablage
- **Alt +Back**space o. **Ctrl +Z** ⇒ Undo (Rückgängig)
- **Alt +Shift +Back**space o. **Ctrl +Y** ⇒ Redo (Wiederherstellen)
- Alt + Pfeil ( $\leftarrow$  /  $\rightarrow$ ) für Vorwärts / Zurück: Browser-Verhalten von Explorer u.a.
- **Maus +Shift / +Ctrl:** Markieren
- **rechte Maustaste:** Kontext-Menü (insb. bei Drag&Drop)
- **Doppelklick auf Titelleiste-Icon:** Fenster schließen

# **2 Textverarbeitung mit Word 2000**

#### **Programmbeschreibung, Vorteile**

- Leichtere Behandlung (Korrektur, Zeilen-/Absatzgestaltung Bildplazierung etc.)
- Variantenreiche Druckgestaltung
- Speicherung:papierlos (z.B. Konzepte, Notizen, alte Versionen etc.)
- Vervielfältigung, Verteilung, (Email)
- Text-Verwaltung (autom. Weiterführung von Überschriften, Tabellen, Aufzählungen ⇒ Achtung: "A. Christidis, B. ...")
- Versionspflege (Extras  $\rightarrow$  Änderungen voerfolgen)
- Beispieltext: Diplomnd.txt

# **Empf. Einstellungen:**

- Extras ⇒ Anpassen ⇒ Optionen ⇒ "Tastenkombinationen in QuickInfo anzeigen"
- Extras ⇒ Anpassen ⇒ Optionen ⇒ Menüs zeigen zuletzt verwendete Befehle zuerst an (deaktivieren)
- Extras ⇒ Optionen ⇒ Bearbeiten ⇒ Eingabe ersetzt Auswahl (deaktivieren)
- Extras ⇒ Optionen ⇒ Speichern ⇒ Sicherungskopie immer erstellen

# **Empf. Überprüfungen:**

- Datei ⇒ Eigenschaften ⇒ Zusammenfassung
- $\P \Rightarrow$  Formatierungszeichen anzeigen
- Extras ⇒ Änderungen verfolgen ⇒ Änderungen hervorheben
	- (⇒ Empfehlung: Editor-Version für Emails!)

# **Programmbedienung Word**

• **Alt +Back**space o. **Ctrl +Z** ⇒ Undo (Rückgängig)

- **Alt +Shift +Back**space o. **Ctrl +Y** ⇒ Redo (Wiederherstellen)
- **Alt +Maus**: Spalten-Block
- **Ctrl +F6** ⇒ zwischen geladenen Texten wechseln; **Ctrl +W** ⇒ Schließen; **Ctrl +N** ⇒ Neu; **Ctrl +S** ⇒ Sichern
- **Ctrl +Bild (↓ / ↑)** ⇒ Weitersuchen (vor / zurück nach Ctrl +F)
- **Ctrl + -** ⇒ Trennstrich (sichtbar nur am Zeilenende)
- s.a. unter **F1** ⇒ Index ⇒ Tastenkombinationen

#### **Bugs & "Features"**

- Text schreiben / z.T. Löschen / (Einsicht: Zustand vor Löschung für andere Zwecke nützlich) / Rückgängig / Block-Kopie / Löschung wiederherstellen / Kopie einfügen / Wiederholt wiederherstellen: Word kopiert ständig weiter (wie Ctrl+V)
- (Rechner!-)Absturz-Gefahr beim Kopieren von \*.html u. E.books insb. bei Aufzählungen (Abhilfe: Über Editor)
- Frage nach "Speicherung geänderter Dateien" beim Verlassen von Word erscheint auch, wenn keine Änderung da war (z.B. nach Druck)
- Datei in Word laden (öffnen), wieder schließen (Ctrl+W) und im Explorer zu löschen versuchen: Unmöglich, Word muß zuvor beendet werden.
- AutoKorrektur ersetzt Muster auch, wenn sie als vermeintliche Bestandteile eines Wortes erkannt werden: wei  $\rightarrow$  wie  $\Rightarrow$  Ein-wei-sung  $\rightarrow$  Ein-wie-sung
- …

#### **Zeichnen mit Word:**

Flußdiagramm:

- Rechteck zu Parallelogramm: Zeichnen  $\rightarrow$  Autoform ändern
- Gleich große Rechtecke: Formen Shift/anklicken bzw. mit Maus markieren  $\rightarrow$ Kontextmenü  $\rightarrow$  AutoFormen formatieren
- (Maus-)Ziehen von Figuren mit Shift: Nur senkrecht o. waagerecht
- Linien nur senkrecht/waagerecht, Kreisform erhalten: Shift beim Ziehen oder Verändern
- Gruppierungen bilden / aufheben / wiederherstellen

#### **Speicher-Ökonomie bei Bildern in Word:**

Einsatz von Bildern bewirkt eine Datei-Vergrößerung, die nicht immer vorhersagbar ist. Sie ist insb. unterschiedlich für digitalisierte Fotos mit bel. Farben / Grauwerten (empfohlen: JPEG-Format) und für sog. Screenshots von mit "Systemfarben" (z.B. Explorer-Fenster – empf.: BMP-Format).

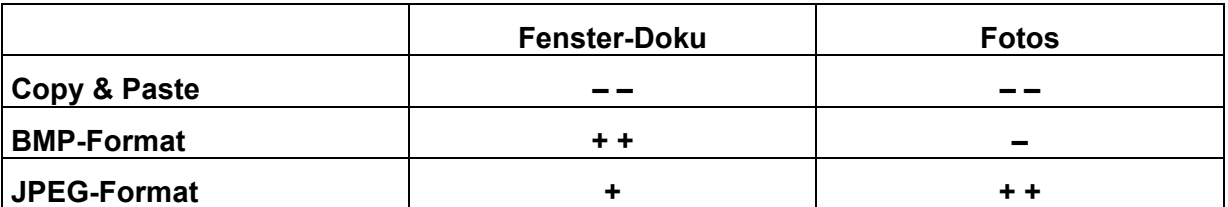

#### **3 Powerpoint:**

#### **Programmbeschreibung, Vorteile**

- 7 / 7 / 7-Regel" für Vortragsfolien (Reykjavik, 6/97):
	- max. 7 Zeilen / Folie
	- max. 7 Wörter / Zeile
	- min. 7 mm Schriftgröße
- Weitere Regeln:
	- min. 3' je Folie
	- Bei Präsentation wirkt Hintergrund grundsätzlich dunkler, Schrift heller als beim Entwurf!
	- Klänge, Bildchen, Animation u.ä. Effekte mit Bedacht u. Maß anwenden! Zielgruppe beachten!

# **Empf. Einstellungen:**

- Extras ⇒ Optionen ⇒ (Speichern) "Schnellspeicherung zulassen" deaktivieren!
- Extras ⇒ Optionen ⇒ Rechtschreibung und Format ⇒ Format überprüfen (deaktivieren)
- Extras ⇒ Optionen ⇒ Rechtschreibung und Format ⇒ Formatoptionen ⇒ Optische Klarheit (alles deaktivieren)
- Extras ⇒ Optionen ⇒ (Rechtschreibung) "Rechtschreibung während der Eingabe überprüfen"
- Extras  $\Rightarrow$  Anpassen  $\Rightarrow$  Optionen  $\Rightarrow$  "Tastenkombinationen in QuickInfo anzeigen"
- Extras ⇒ Anpassen ⇒ Optionen ⇒ Menüs zeigen zuletzt verwendete Befehle zuerst an (deaktivieren)
- Bei Ausdrucken: 2 Folien / Blatt

# **Empf. Überprüfungen:**

# **Programmbedienung Powerpoint**

# **Bugs & "Features"**

- Shortcuts für Fettstellung (**F**), Kursivstellung (*K*) und Unterstreichung (U) (vgl. Word):
	- o **F**: Quickinfo: Ctrl+F (⇒ "Finde"); Ctrl+Shift+F funktioniert
	- o *K*: Quickinfo: Ctrl+K (⇒ "Hyperlink einfügen"); Ctrl+Shift+K funktioniert nicht!
	- o U: Quickinfo: Ctrl+U funktioniert, ebenso: Ctrl+Shift+U
- Nach Speicherung kein Undo mehr möglich
- Format ==> Zeichen ==> Standard für neue Objekte läßt sich nicht dauerhaft aktivieren

•

# **Zeichnen mit Powerpoint:**

Zusätzlich zu Word:

• Verbindungen (bleiben bestehen auch bei Versetzung der verbundenen Blöcke)

# **Speicher-Ökonomie bei Bildern in Powerpoint:**

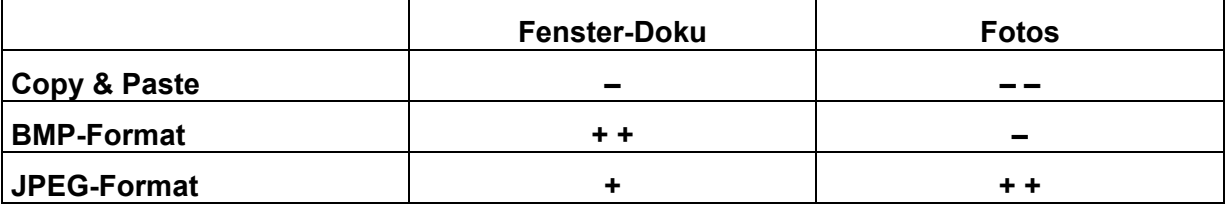